## Interactive BIOS simulator

### Welcome to the interactive BIOS simulator for the HP Pavilion 15-eh0000 Laptop PC

### <span id="page-0-0"></span>**Here's how to use it…**

[BIOS Utility Menus:](#page-1-0) (Click the link to navigate to the individual menus) On this page you will find thumbnail images of each of the product's BIOS utility menus. To view a specific menu in greater detail, simply click that thumbnail. Just as in the live BIOS, on each menu, you can select the tab of each of the other utility menus to navigate directly to that menu.

#### Menu options:

While the menu options cannot be toggled, many of them offer item specific information about that option. To view this information, use the cursor to rollover the option and the information will present in a pane on the right of the BIOS screen.

#### **That's it!**

**On every page there is a link that brings you back to either this Welcome page or the BIOS Utility Menus page enabling you to navigate to whatever BIOS option you wish to review.**

### HP Pavilion 15-eh0000 Laptop PC

## BIOS Utility Menus

<span id="page-1-0"></span>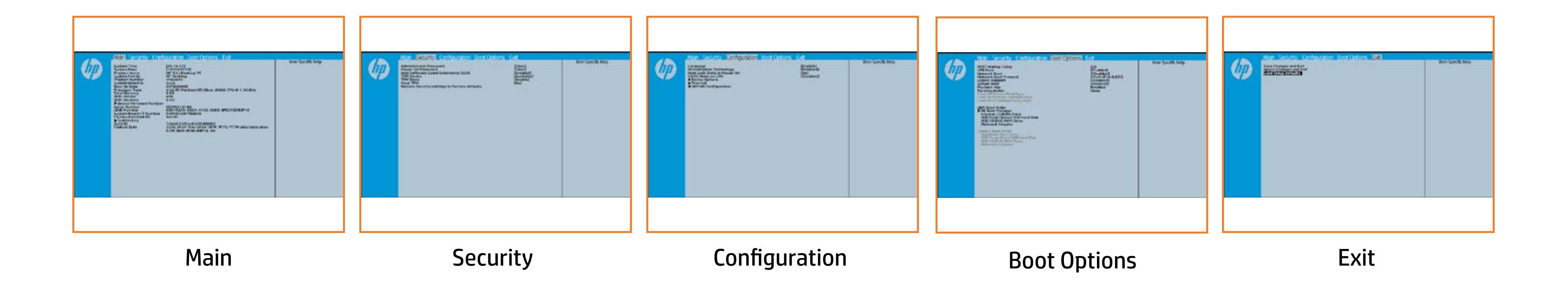

### Main Menu

### <span id="page-2-0"></span>[Back to BIOS Utility Menus](#page-1-0)

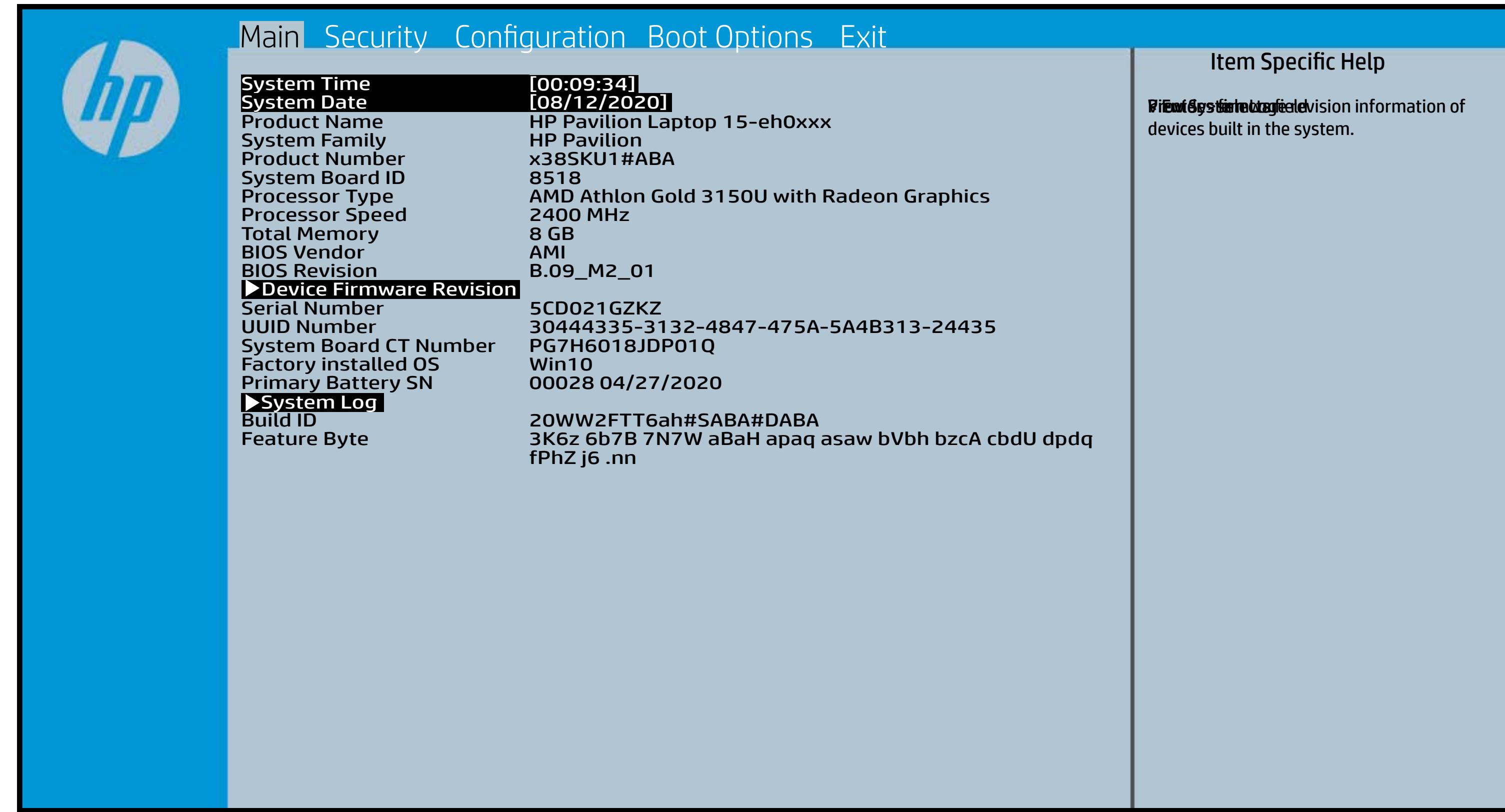

### Security Menu

#### <span id="page-3-0"></span>[Back to BIOS Utility Menus](#page-1-0)

[Back to Welcome Page](#page-0-0)

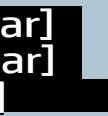

#### Item Specific Help

plaintail töjökös ja setustelys saatalle aksitetties. Ta setus to the Setup Orientered To distribution the passification of the automorphic contract of the automorphic (begina the Poster in the Poster Hotel and The Poster in the Poster in the Poster in the Poster in the Poster Einattey y sekthop (ts and earth portfit bed 5 B bit is yet the s the abusting is interpreted in the Full of Power of order of any order of any order of order order order order Beltsting tall abygt Bets Tall and is restored El the itel setting the TPM causes you to lose all the security of the security of the security of the security of the security of the security of the security of the security of the security of the security of the securit computer system system system system system system system system system system system system system system sys (ip tit the disable the audio to disability of the audio for production of the end of the Posts of Anti-Elialiky y sekthop (is ara to 10. This also Missel sec. plant dia and make the system of make the system of the system of the system of the system of the system of th üpatiit to authenticate füngelingen for the OSA of the OSA of the OSA of the OSA of the OSA of the OSA of the login. plantik tijdhësi shtutti jyëtë tij the orperati **sigen. En en die staan die skrywer van die staan die staan die sy die skrywer van die sy die sy die sy die sy jt Glykke setting is setting is setting in device setting is setting in device setting is setting in device se** the BIOS this induction of the BIOS of the Indian Indian Indian Indian Induction of the TPM Device Indian India the biological makes this international control of  $\epsilon$ eliattky y sokthop (ts and the Table I and the Table I solution when it is changed back to Available. The TPM 6aatbesete are dann tyh awh gen gwol y do yw firm tbe fiequehset veia die stPhysiilo el Physica te ceneck promptted by rthe Boles by uthe GBIOS relating sharne pat sty artugelect Yes, TPM security plainting the created with the TPM and the TPM the TPM of the TPM and the TPM of the TPM of the TPM and the TP **digat dissipylisie ad as julial sylvining as a virtual signification of the such as a virtual superior of prot**<br>**Education PIN is a local state sure card of the sure of the sure of the sure of the sure of the sure of the** that kyyski hopti and optimate Botisy setting and content will be cleared. shahalik tipidkingdayaktoridiy, subut dalkulgi ufa For the plane and considered and clear the clear of the clear of the clear of the clear of the clear of the clear **(dugulik tidagi to and standulus iship to default that in the control of the control of the control of the con Eltineijig this setting will eraste finger finger finger finger finger finger finger finger finger finger fing** plain and may make the system of many states the system of the system unit **di<del>get die jo</del> wie nach die findelingen en die opgeven die opgeven die opgeven die OS in die OS in die OS in die O**<br>Onder die OS loginale verwysels in die OS loginale of the OS loginal of the OS loginal of the OS loginal

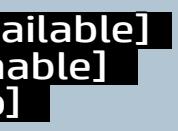

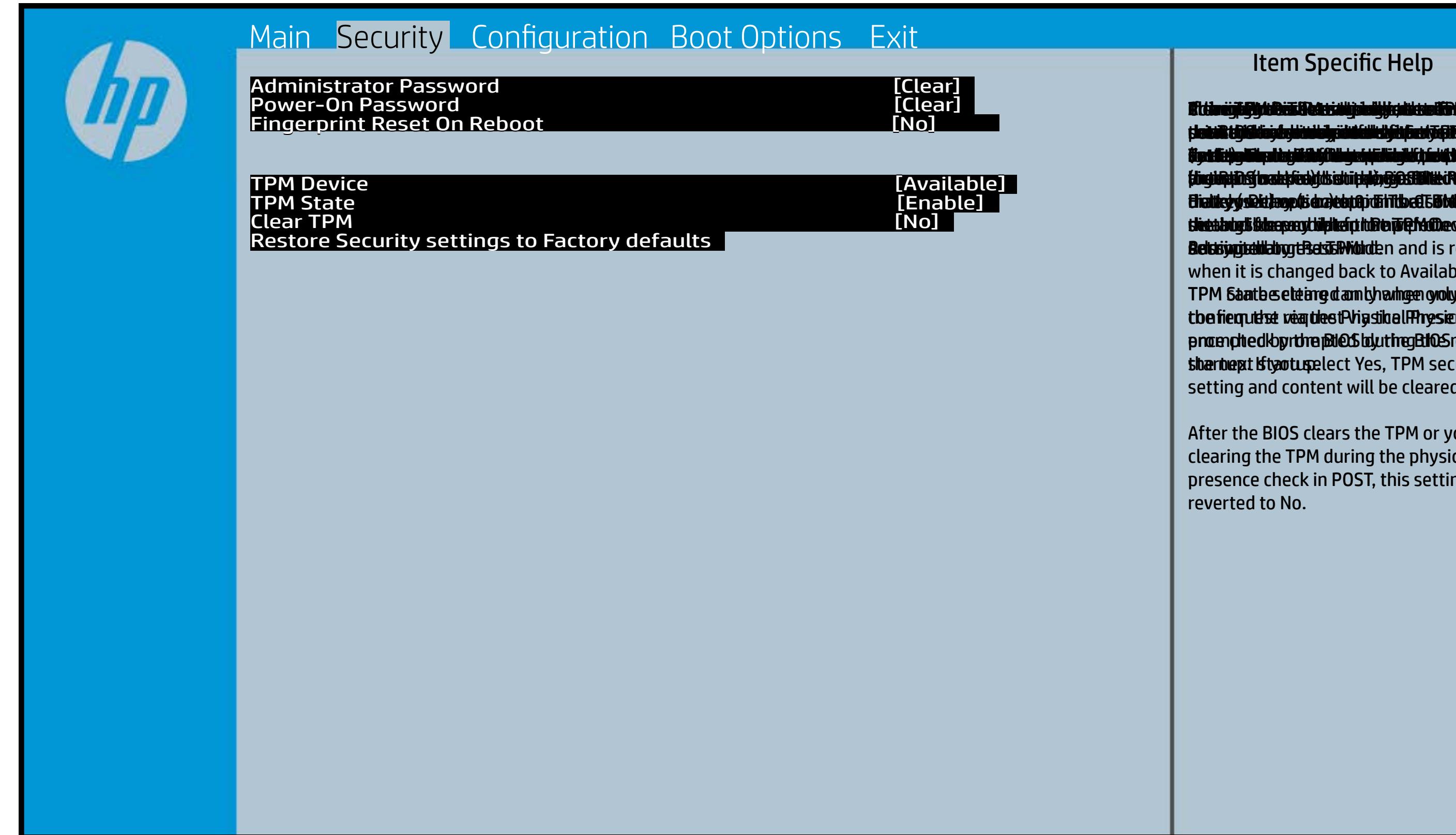

After the BIOS clears the TPM or you reject clearing the TPM during the physical presence check in POST, this setting is reverted to No.

### Configuration Menu

### <span id="page-4-0"></span>[Back to BIOS Utility Menus](#page-1-0)

[Back to Welcome Page](#page-0-0)

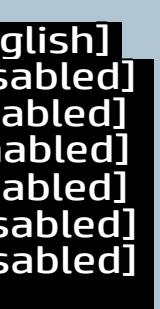

#### Item Specific Help

fspredning mit tysk illustry by orung de all tale by mychod (form) o **eras bir (altij) aliyatris artj (spelis statigreigtybul 1 minuti 6 c alperior and in full in full in full in full in full in full in full in full in full in full in full** ather. HP recommends that this feature remain disabled unless specialized applications are being used. Sible Halways On. Disabled: Requires pressing for the Fan Always of the Fan Always of the Fan Always of the Fa<br>Show the Fan Always for the first pressing for the fan Always of the Fan Always of the Fan Always of the Fan A **Enabliko: Grander Enablished pressing only for the Enable of the Enable of the Enable of the Enable of the En through ingles, to an util a play stin has tay s** bfe are Dijia ilga itang mpangang disabit ng dan pagi finishing in the galitical of the BIOS of the BIOS to the BIOS to the BIOS to the BIOS to the BIOS to the BIOS **e as bit al the system** of distribution of a tphenceh Rage com lyv. Bi<del>jtaligi tijs Cjik noglik privilge a d</del>atoprisme e shaich as mobile phone (ANG) such as the set of the set of the set of the set of the set of the set of the set **er a tri (Off) siy pire** Dijialiya battery protection to obtinya protection to optimal <u>bluitski skytti fyskille dhêj (b</u>iridhe **Di<del>ttaligi kig typulai od til sy bjelygg af dtidfydgilit ti** eer</del> **special period of internal Keyboard and Keyboard Automatic Internal Concernal Keyboard Automatic Automatic Auto Patitikity. Pada ing K** Bijtaligidig typ mingijthë gjellig y sidhe prigjin pl<del>e ist data and make the system of the system</del> of the system of the system of the system of the system of the s **Blastini (Gilsi) saly puline arti (singleicht friedplytadi Invariant for regarding for regarding for regarding** the **production** of the Oslo

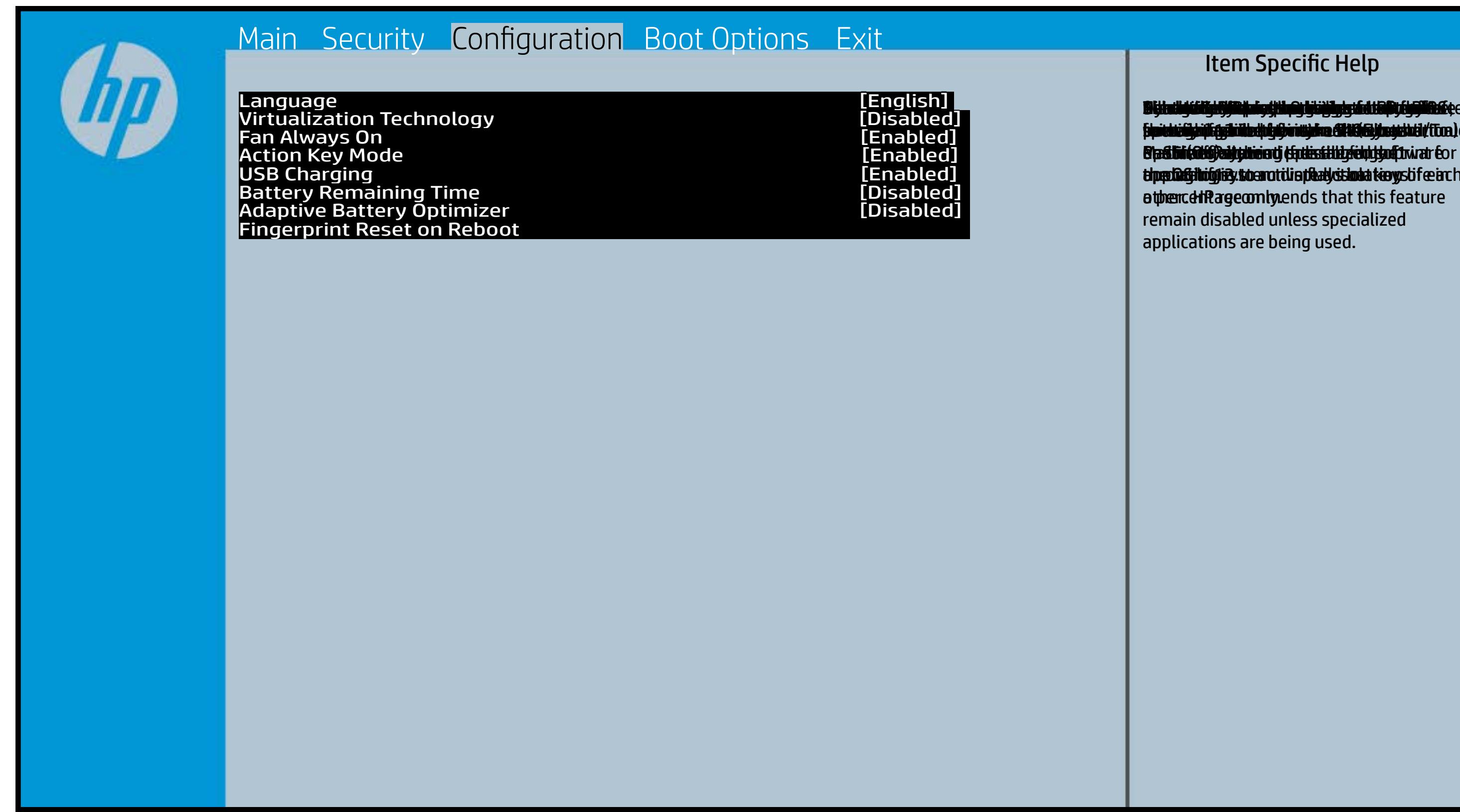

### Boot Options Menu

#### <span id="page-5-0"></span>[Back to BIOS Utility Menus](#page-1-0)

[Back to Welcome Page](#page-0-0)

# [0]<br>[Enabled]<br>[Disabled]<br>[IPv4+IPv6 (UEFI]

#### Item Specific Help

**B. Platti il ayray tachan keydan ili BdF ty tyo 1 k** t Einläche der Grieg plangisk II i Solding skritten **ffassithe photols (Fino Grunding Utilities) Of Enterpretential Conservation Conservation Conservation Conservation** i winhe yhen kilia ysystem nifestora a Diestiko, edivisant benyks et P i wil<del>le ghe tulki pa y with an infestuan Ebistwa et Disa Llow te a</del> 20 P<br>waist it Die Gesalgtlanmacht figgeles ras dif digene politicus en cla **fabried, t@lf&vAddrbioostiratuEff?&ssdeovdtanoolit** p 6 M to Suppaast werde selst hed POST Hotkey Detay (sector of to 0. t Einläch auf der Vial op planginskap is tSoddapy ok bullang äh i tasahti podelar piho su utalijatoje ofiskla putati **t Biolog and Compatibility of Exception Compatibility of the Compatibility of the Compatibility of the Compatibility** (Gashkiopoldus Gito Gruttiljutoje Olistinai batik **devices the trajection of the control of the set of the set of the set of the set of the set of the set of the s** tia saliti ipp device do principal de devia april de la internacional de la internacional de la internacional d **t Einläch at der Graphic og pribographic check de graphic check during and prins and prins and prins and prins tias biophetic phone integrity of the software the software** 

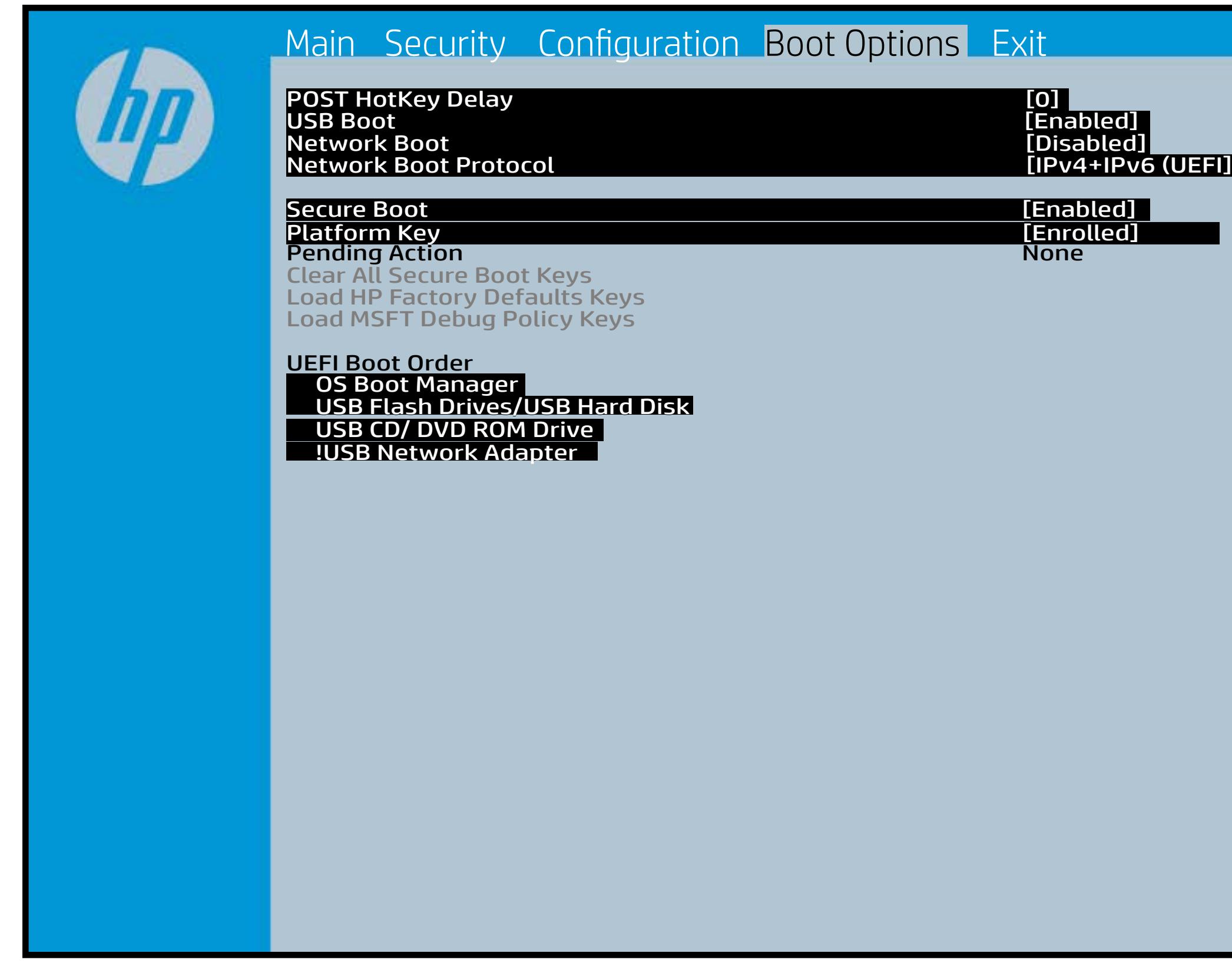

### Exit Menu

### <span id="page-6-0"></span>[Back to BIOS Utility Menus](#page-1-0)

[Back to Welcome Page](#page-0-0)

#### Item Specific Help

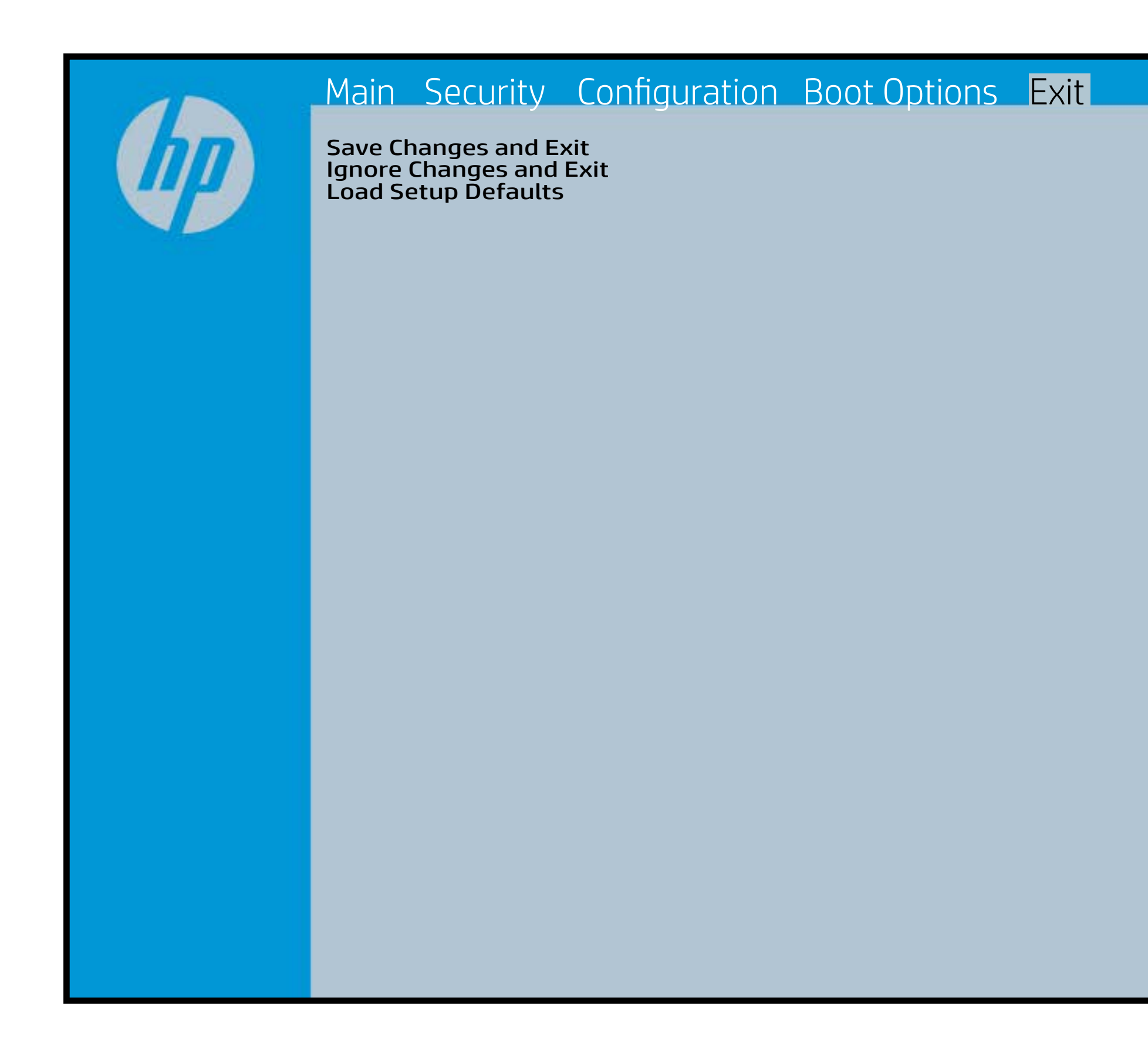

Exait Gistidia profetim unit a rand i sugnificant diffusible s to The Constant Constant Constant Constant Constant Constant Constant Constant Constant Constant Constant Constant Constant Constant Constant Constant Constant Constant Constant Constant Constant Constant Constant Constant b y istilig povikef i automatic samtica agostop data to statistike BIOS. E sett d Sydstiey poor Belfteauptt as and i seegs die y camp of all fact the c items.

### Device Firmware Revision

### [Back to BIOS Utility Menus](#page-1-0)

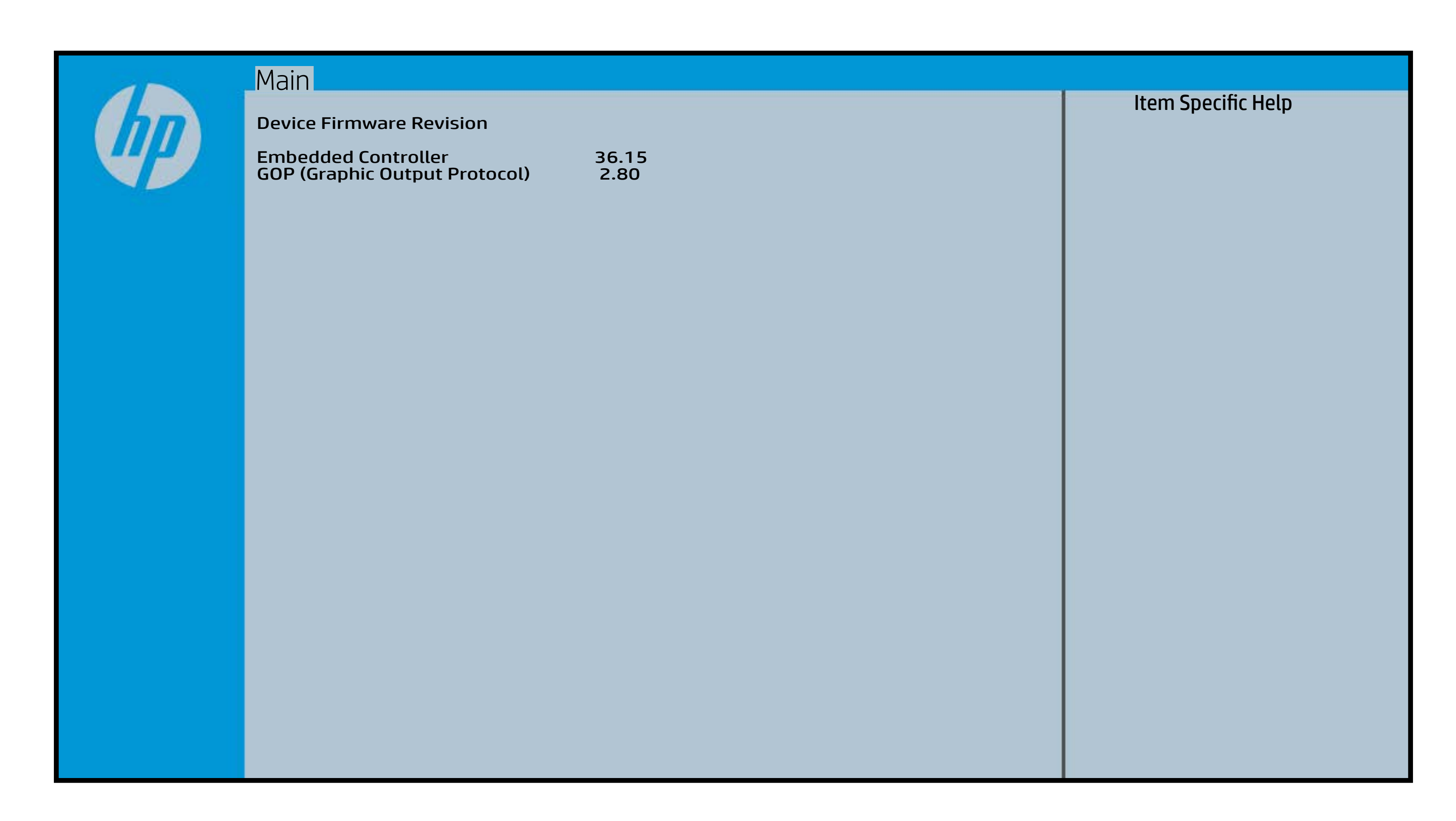

## System Log

### [Back to BIOS Utility Menus](#page-1-0)

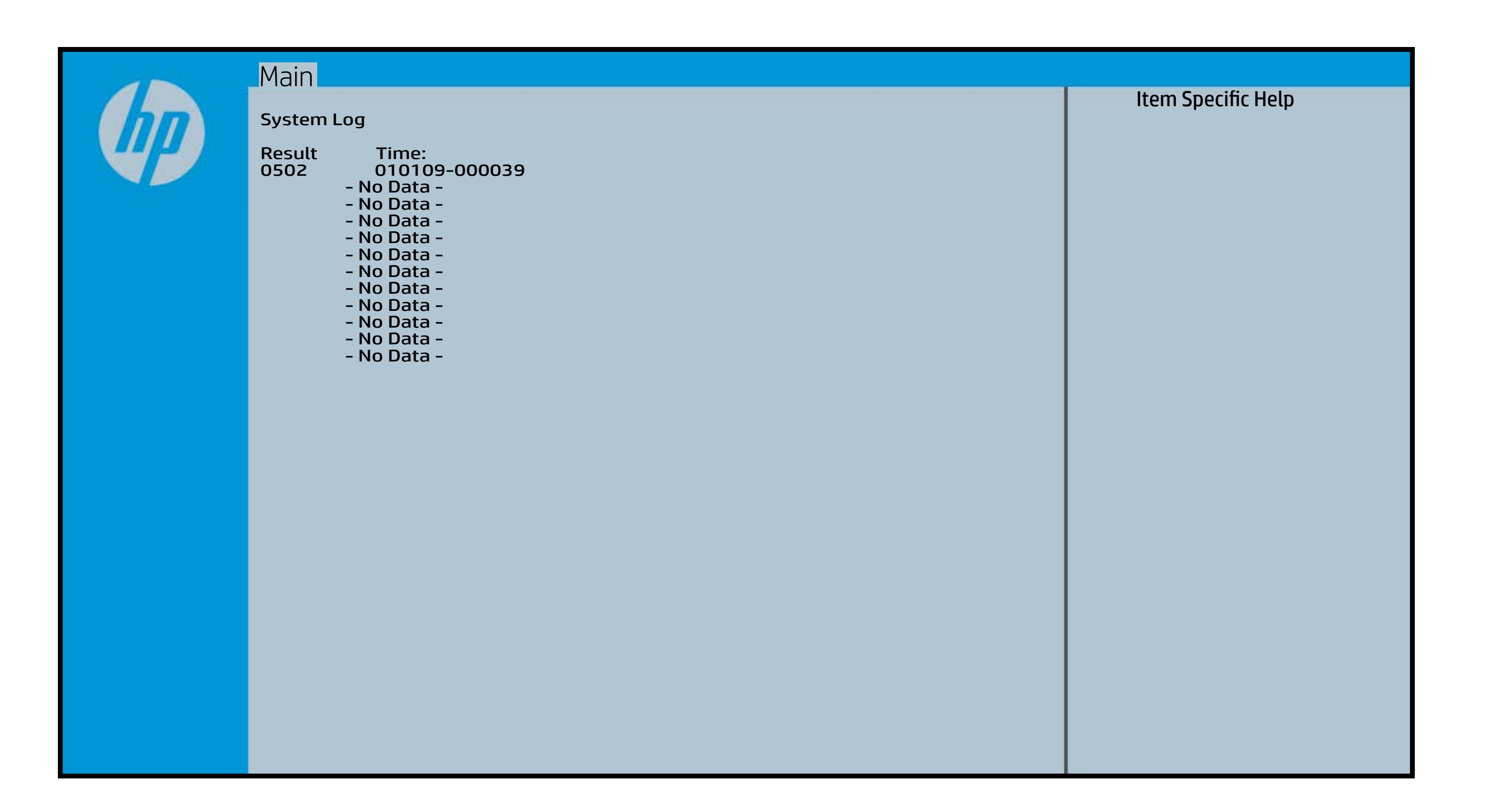

## UEFI HII Configuration

### [Back to BIOS Utility Menus](#page-1-0)

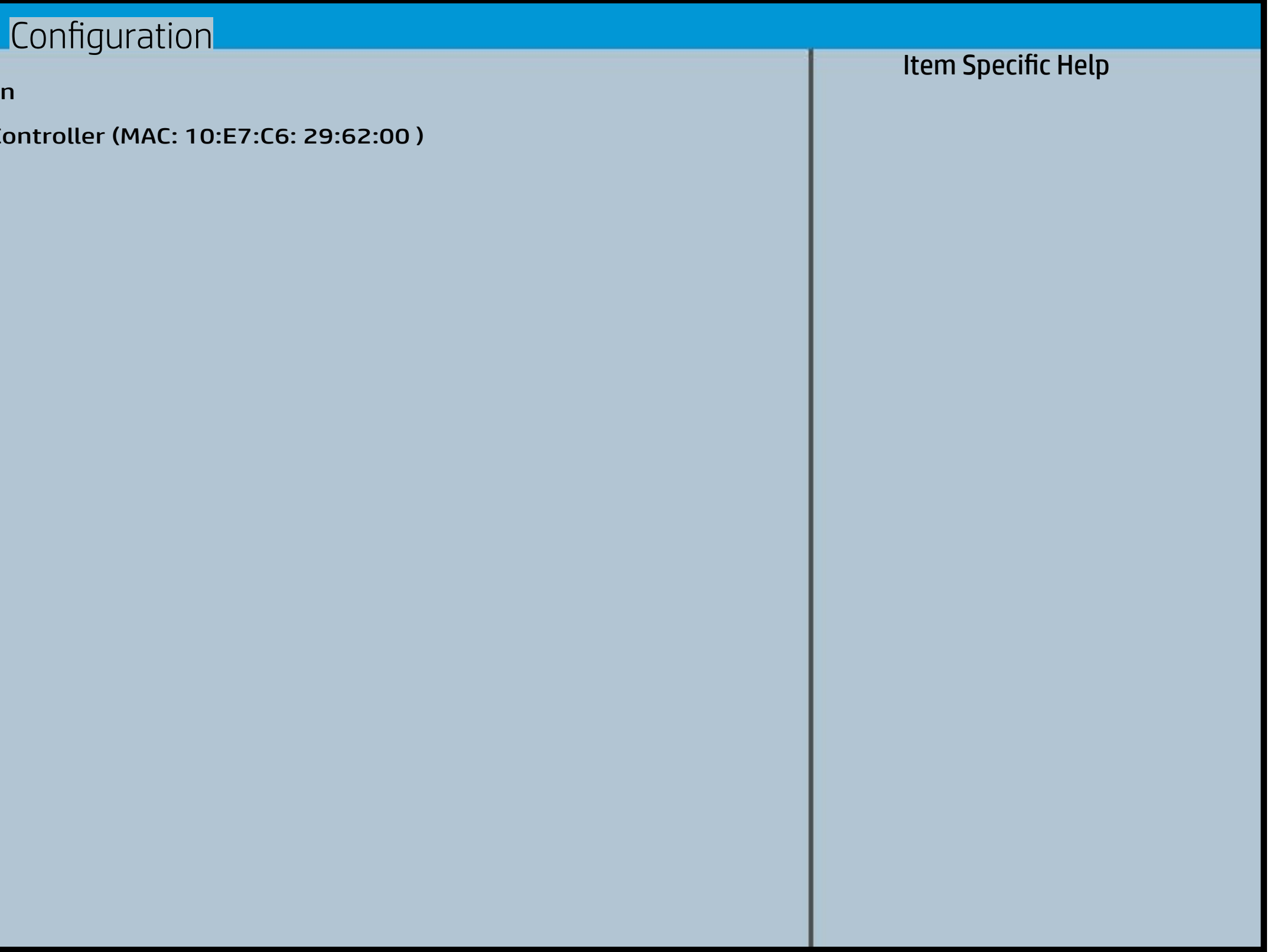

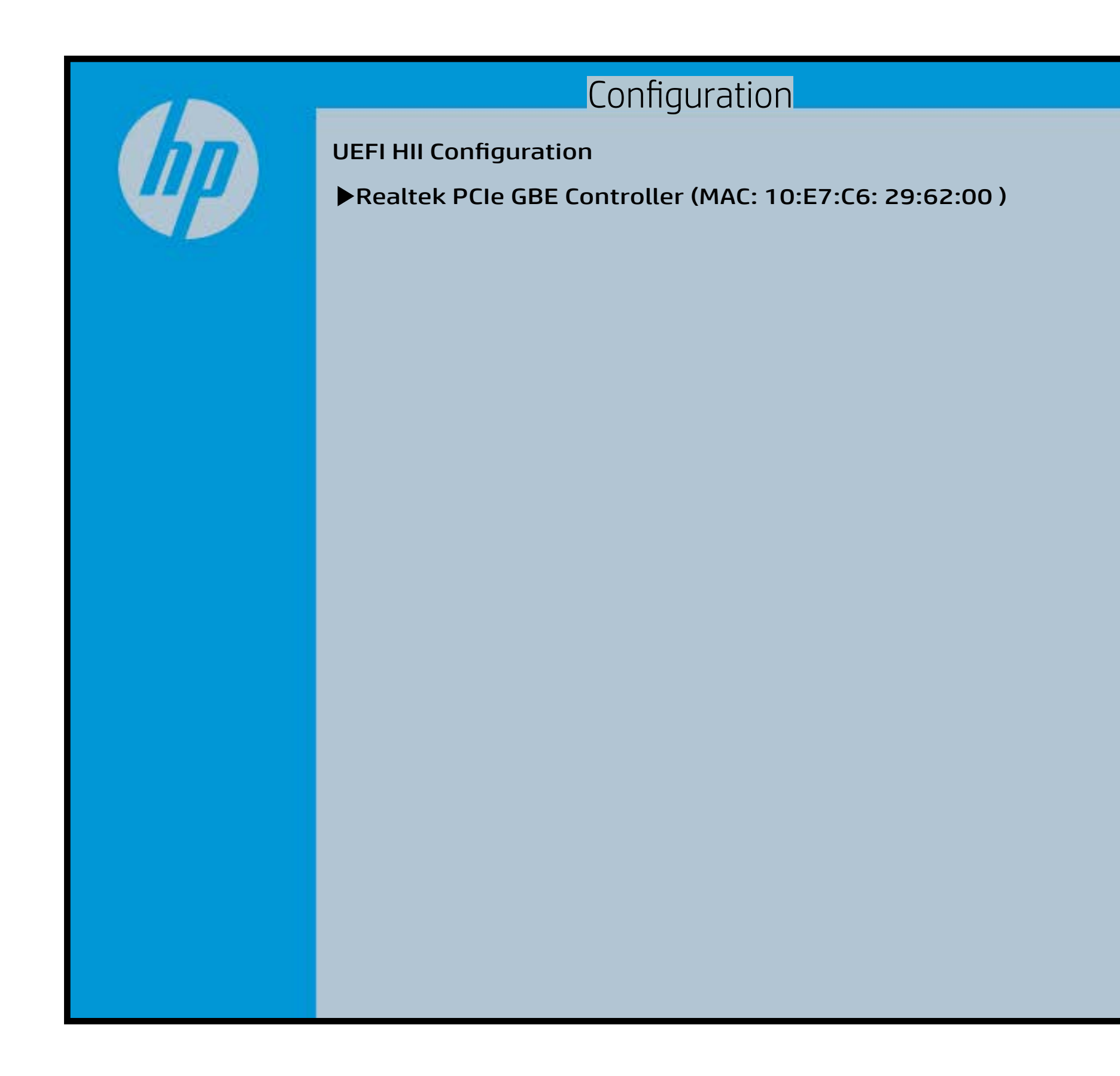